# **KLIK**

## **Opgave titel**

**(3. part 1): Tag stilling til beløbsgrænse ved udbetaling til alternativ modtager** #103404

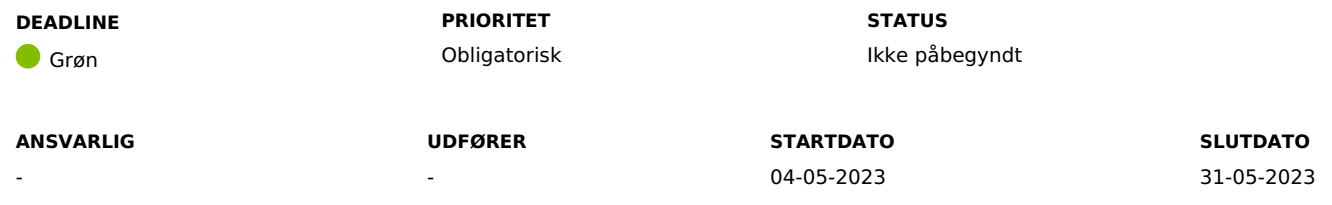

#### **MÅL**

Målet er, at I får taget stilling til, hvilken beløbsgrænse I ønsker ifm. udbetaling til alternative modtagere, og at I evt. overskriver denne, hvis I ikke ønsker den skal være 0.

### **BESKRIVELSE**

Ifm. release 3.0.0 bliver det muligt for jer at udbetale ydelser direkte til alternative modtagere i KP Basis.

Udbetaling til alternativ modtager, kan f.eks. være ved direkte udbetaling af en ydelse om tandprotese til en tandklinik, på vegne af borger.

For at understøtte funktionen, bliver valg af "Udbetalingstype" i opgaven "Opret bevilling" og "Tilføj ydelse til bevilling" udvidet med "Udbetales til alternativ modtager". Den nye mulighed består af en fast liste med tilgængelige betalingstyper:

- CVR-nummer
- CPR-nummer
- P-nummer
- SE-nummer
- Indbetalingskort
- Kontonummer

For at KP Basis udbetaler ydelsen, uden at den skal godkendes af en beløbsgodkender, skal beløbet være indenfor beløbsgrænsen.

Beløbsgrænsen sættes af din kommunes systemadministrator via forretningskonstanten "kommune beloebsgraense alternativmodtager".

**Du skal være opmærksom på,** at grænsen som standard vil være sat til 0.

**Du skal være opmærksom på,** at såfremt grænsen sat i forretningskonstanten "kommune beloebsgodkendelse beloebsgraense" er lavere end den sat i "kommune\_beloebsgraense\_alternativmodtager", vil det altid være grænsen sat i "kommune\_beloebsgodkendelse\_beloebsgraense", som er gældende. Beløbsgrænsen for alternativ modtager bør altså være lig med eller mindre end grænsen for den generelle beløbsgodkendelses.

**Du skal være opmærksom på,** at alle udbetalinger, der foretages til kontonummer, altid falder ud til beløbsgodkendelse, uanset hvilken grænsen du har sat.

**Du skal være opmærksom på,** at alle udbetalinger over beløbsgrænsen skal godkendes af en anden medarbejder med brugersystemrollen "Beløbsgodkender".

#### **METODE OG FREMGANGSMÅDE**

For at løse opgaven skal I gøre følgende:

- 1. Tag stilling til:
	- 1. nsker I en beløbsgrænse over 0?
	- 2. nsker I grænsen for udbetaling til alternativ modtager, skal være under den grænse sat i forretningskonstanten "kommune\_beloebsgodkendelse\_beloebsgraense"

Hvis I ikke ønsker en grænse over 0, kan I markere opgaven som "Fuldført". Hvis I ønsker at opsætte en anden grænse, skal I fortsætte med nedenstående trin.

- 2. Gå ind i systemadministrationsfanen og find systemparameteren "Forretningskonstant"
- 3. Indsæt teksten "kommune\_beloebsgraense\_alternativmodtager" i søgefeltet for at finde forretningskonstanten.
- 4. Tryk på "Overskriv"
- 5. Indsæt den grænse i ønsker i feltet "Værdi"
- 6. Tryk "Gem"
- 7. Alle beløb under den angivne grænse vil nu blive håndteret uden beløbsgodkendelse, mens alle beløb over, skal godkendes af en beløbsgodkender

Du kan markere opgaven som "Fuldført"

#### **RESULTAT**

Resultatet er, at I har taget stilling til beløbsgrænsen ved udbetaling til en alternativ modtager, og evt. hævet beløbsgrænsen fra 0.

#### **INVOLVEREDE PARTER**

KP-systemansvarlig

#### **ANBEFALET UDFØRER**

KP-systemadministrator, faglige ledere

#### **KVALITETSKRITERIER**

**HISTORIK**

**INTERNE NOTER**

**FORUDSÆTNINGER**

-

#### **OPGAVEN ER TÆT RELATERET TIL**

-

**PROJEKT** KP videreudvikling **FASE** Organisering og arbejdsgange

**TEMA** Organisering og arbejdsgange **KOMMUNE**

Korsbæk Kommune

#### **EKSTERNE BILAG**

-

# **TILFØJEDE FILER**

Ingen vedhæftede filer

#### **BESKEDER**

### **KOMBIT - Podio Automations**

2023-01-06 12:34:04

Kære KP-systemansvarlige. Denne opgave er nu publiceret. Vi anbefaler, at I allerede nu orienterer jer i opgaven og tager stilling til, hvordan I ønsker at løse den. I skal dog være opmærksomme på, at I endnu ikke kan gennemføre den sidste del af opgaven som vedr. systemopsætning i KP. Dette kan først håndteres efter idriftsættelsen af release 3.0. Rigtig god weekend :-) Mvh Sofus